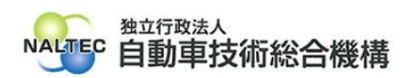

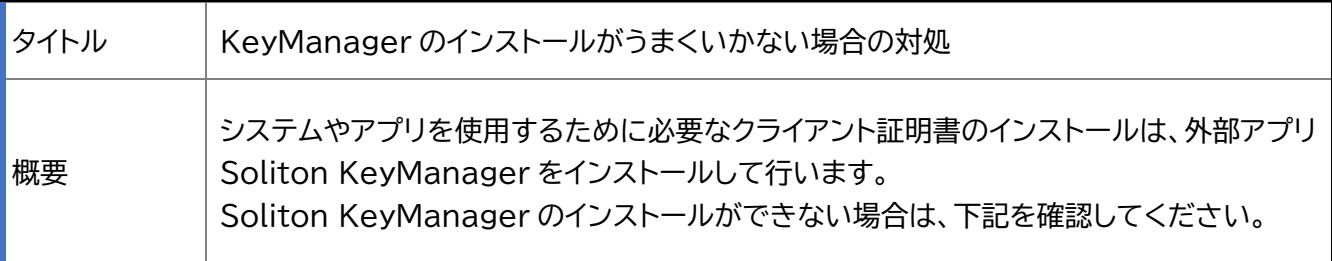

記

## **1. インストールに失敗する場合**

**(1)** OS 対応状況を確認する

お使いの端末にインストールされている OS が KeyManager に対応しているか確認してく ださい。OS の対応状況は以下のサイトで確認できます。(2023 年 5 月 22 日現在)

Soliton 社 各種 OS、仮想化環境、ウイルス対策ソフトウェアへの対応状況

[https://www.soliton.co.jp/support/win\\_virus.html](https://www.soliton.co.jp/support/win_virus.html) (Soliton 社サイト)

[各種 OS、サービスパック対応等の対応状況]

→[Windows●対応状況](※●はお使いの OS バージョン)

→[アプライアンス製品および関連ソフトウェア]

→[製品名/コンポーネント名]:Soliton KeyManager

**(2)** 動作に必要なソフトウェアがインストールされているか確認する

KeyManager を利用するには.Net Framework 4.6.1 以降が必要です。事前に.Net Framework をインストールしてください。

.Net Framework インストール ガイド

<https://docs.microsoft.com/ja-jp/dotnet/framework/install/> (Microsoft. com サイト)

※Windows10 には、Windows10 バージョン 1901 以降に.NET Framework 4.8 が 含まれています。

※Windows11 には、.NET Framework 4.8 が含まれています。

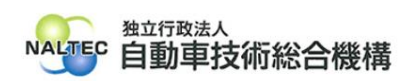

## **2. インストールの途中で「ユーザアカウント制御」が表示される場合**

お使いの端末に KeyManager をインストールする場合、Administrator 権限のユーザーで実 行を許可する必要があります。

「ユーザアカウント制御 このアプリが PC に変更を加えることを許可しますか?」と表示された 場合は、内容を確認し「はい」をクリックしてください。

管理者のユーザー名とパスワードを求められた場合は、それぞれ入力のうえ「はい」をクリックし てください。お使いの端末が企業ネットワーク内で使用している端末の場合、所属している企業の セキュリティポリシーにより、権限を制限している場合があります。管理者のユーザー名とパスワー ドが不明な場合は、システム管理者(PC 管理者やネットワーク管理者等)にご確認ください。

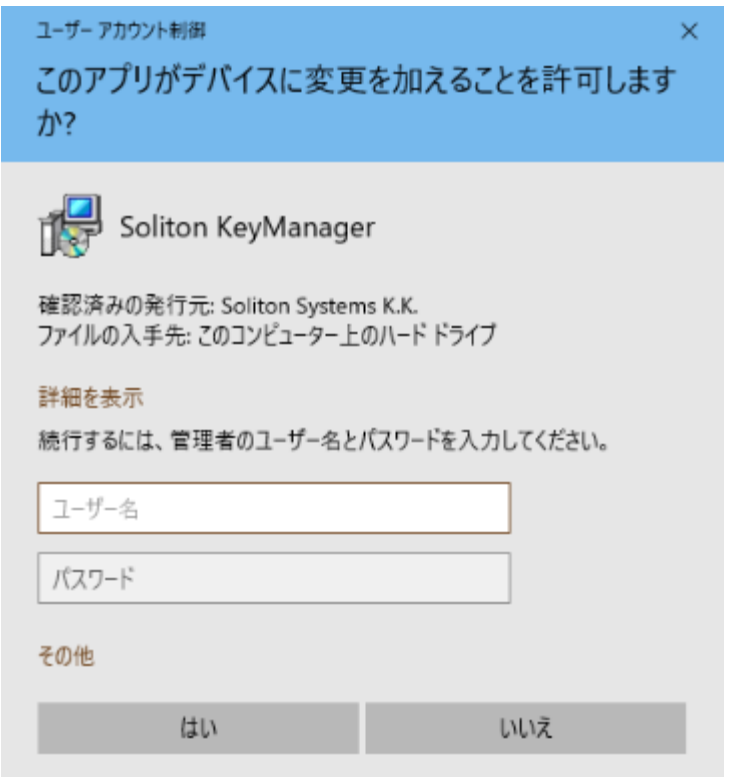

※画像は一例です。お使いの OS や設定によって表示が異なる場合があります。

以上